# Git (Why not CVS? ... because Git.)

Karel Zak <a href="mailto:kzak@redhat.com">kzak@redhat.com</a>

Copyright © 2007 Karel Zak.

Permission is granted to copy, distribute and/or modify this document under the terms of the GNU Free Documentation License, Version 1.2 or any later version published by the Free Software Foundation; with no Invariant Sections, no Front-Cover Texts, and no Back-Cover Texts.

## **Agenda**

- 1 Intro
  - Development model
- 2 Implementation
  - Naming revisions
- 3 Repositories
- 4 Branches
- 5 Real life with Git
- 6 Commands
  - Commits and patches
- 7 Misc

#### What is Git?

"I'm an egotistical bastard, and I name all my projects after myself. First 'Linux', now 'git'." (Linus Torvalds)

- fast distributed revision control system
- unusually rich command set
- provides both high-level operations and full access to internals
- originally created by Linus Torvalds for kernel development
- design was inspired by BitKeeper and Monotone
- GNU General Public License, version 2

#### **Basic features**

- distributed development model
- support for non-linear development (branching and merging)
- ready for large projects (very good performance)
- repositories can be easily published (git://, ssh://, http://, rsync://, ...)
- cryptographic authentication of history (GPG-signed tags)
- internally objects are addressed by content (SHA-1) no filenames
- local branches are local only (off-line work)

#### Centralized model

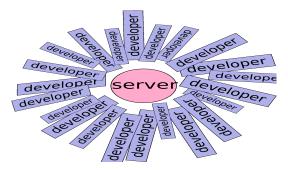

- extra policy for write access
- SCM is not development tool, but source code archive only
- every change has impact to all developers

#### Distributed model

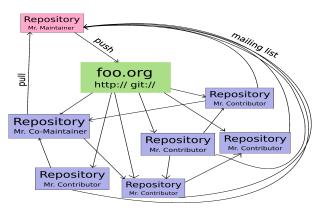

- maintainer has full control over primary (his) repository
- support for non-linear development
- repositories can be easily published (git://, ssh://, http://, ...)

## Git improves your work manners and habits

- branching and merging is cheap
  - you can prototyping
  - you can collaborate with others developers on incomplete and unstable stuff
  - you can easily (e.g. every day) rebase your changes to new upstream code
  - often merging (rebase) minimize conflicts between your patches and upstream
- small patch is the best patch (patch per feature/change)
  - reviewers hate huge patches
  - well separated feature or change is easy to revert

## **Internal objects**

All objects are content-addressable by SHA-1.

commit refers to "tree" and "parent" (connection into the project history)

tree represents the state of a single directory (list of "blob" objects and subtrees)

blob contains file data without any other structure references are human readable names for commits; for example tags, see files under .git/refs/heads/.

## Internal objects

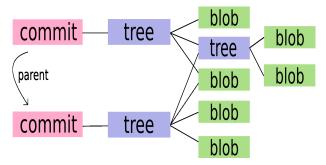

commit - connection between "tree" and "parent"

tree - state of a single directory

blob - contain file data

#### **Trust**

- everything is content-addressed and based on SHA-1
- two trees are same when HEAD SHA-1 are same
- tags could be GPG-signed

object 49ef7acdf77066ed05a6c828c261d332c4f54644

\$ git tag -v v2.13

```
type commit
tag v2.13
tagger Karel Zak <kzak@redhat.com> Tue Aug 28 01:01:35 2007 +0200

stable release v2.13
gpg: Signature made Tue 28 Aug 2007 01:01:35 AM CEST using DSA key ID DC06D885
gpg: Good signature from "Karel Zak <kzak@redhat.com>"
```

## Object reference

SHA-1 40-hexdigit object name

tag human readable name for commit

commit<sup>n</sup> N-th parent

commit n N-th generation grand-parent of the named commit object, following only the first parent.

ref@{date} specify the value of the ref at a prior point in time

:/text commit whose commit message starts with the specified text

**HEAD** refers to the head of the current branch

```
rev~3 = rev^^^ = rev^1^1^1
```

```
$ git reset HEAD^
```

## Ranges

- r1..r2 commits reachable from r2 but exclude the ones reachable from r1
- r1...r2 set of commits that are reachable from either one of r1 or r2 but not from both
  - \$ git log v2.13..v2.14

#### "tree-ish"

Lots of commands take a tree as an argument. A tree can be referred to in many different ways, by:

- name for that tree
- name of a commit that refers to the tree
- name of a branch whose head refers to that tree

## Create a repository

create a new repository

```
$ mkdir project
$ cd project
$ git init
```

clone an existing remote repository ("origin" repository)

```
$ git clone http://foo.com/project
```

add a next remote repository

```
$ git config remote.bar.url git://bar.com/project
$ git config remote.bar.fetch master:refs/remotes/bar/master
$ git fetch bar
```

#### Visualisation

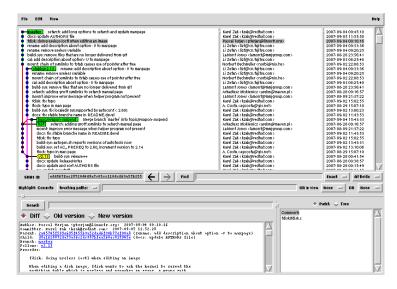

#### **Branches**

```
o--o--o <-- Branch A
/
o--o--o--o <-- master
\
o--o--o <-- Branch B
```

branch is line of development

branch head is a reference to the most recent commit on a branch

Branches, remote-tracking branches, and tags are all references to commits.

## Manipulating branches

- git branch lists, creates, or deletes branches
- git checkout <branch> makes the current branch <branch>, updating the working directory
- git checkout -b <branch> creates a new branch
   <branch>check it out
- git show-branch shows branches and their commits
- git diff <branch>..<branch> diffs between branches

#### Rebase branch

#### **Before**

#### **Command**

\$ git rebase master topic

#### **After**

$$\begin{array}{c} \text{A---B---C topic} \\ / \\ \text{D---E---F---G master} \end{array}$$

## Edit 2nd commit from the top

create a temporary branch (rewind to the commit in question):

```
$ git checkout -f -b tmp HEAD~2
```

reset old changes and redo the commit

```
$ git reset HEAD^
$ vim foo.c
$ git commit -a -c ORIG_HEAD
```

replay the later changes to the master:

```
$ git rebase --onto tmp master~2 master
```

clean up (delete) the temporary branch

```
$ git branch -D tmp
```

## Changes in project history

- the latest patches (git reset) reset current HEAD
- deep in project history
  - rebease
    - impact to all rebased commits (new SHA-1)
    - impact to all tags
    - useless for publicly pushed changes
  - patch revert (git revert)
    - zero impact to project history

## Send a patch

#### Basic rules:

- one patch per e-mail
- don't use stupid e-mail clients (e.g. Outlook)
- (don't use attachments)
- export patches by git format-patch
- send patches by git send-email
- well formatted patch is possible to apply by git am
- don't forget to keep correct authorship (e.g when you are not author of the patch)
- use commit messages a patch without comment is incomplete crap

## **Syntax**

- git <commandname> [options]
- git-<commandname> [options]

#### High level

\$ git commit -a -s -m "cool change"

#### Low level

\$ git rev-list --pretty=oneline v2.13..

#### **Basic commands**

```
git init creates en empty repository at ./.git
        git add adds file contents to the next commit
       git reset resets current HEAD
      git status shows the working tree status
    git commit records changes to the repository
         git log shows commit log
       git show shows commit (or another object)
git format-path exports a change
 git send-email sends patch(s)
         git am applies a series of patches from a mailbox
```

## git commit [options] [<file>]

- -a commits all modified or deleted files
- -s adds Signed-off-by line at the end of the commit message
- -c ORIG\_HEAD reuses a commit message (e.g. from previously reseted commit)
- -author "Random Hacker <rand@hacker.com>" overrides
  the author name
- starts \$EDITOR for commit message (or -m "<commit message>")

```
$ git commit -a -s
```

## **Export patches to files**

```
git format-patch [options] <since|range>
```

- creates one file per patch
- created patches are usable by git am

```
$ git format-patch -o ~/ HEAD~5
/home/kzak/0001-setterm-opened-file-leaving-unclosed.patch
/home/kzak/0002-sfdisk-opened-files-leaving-unclosed.patch
/home/kzak/0003-blockdev-fix-opened-file-leaving-unclosed.patch
/home/kzak/0004-tailf-opened-file-leaving-unclosed.patch
/home/kzak/0005-tests-use-losetup-s.patch
```

## Patch description

```
rom bfdb8be5c49d8fadb25118fb4416ab2a68fc3a16 Mon Sep 17 00:00:00 2001
From: Karel Zak <kzak@redhat.com>
                                                                              author
                                                                                                   header
Date: Thu, 25 Oct 2007 12:29:51 +0200
                                                                              subject
Subject: [PATCH] losetup: canonicalize loopfile name
When setting up a loop device, canonicalize the loop file
name. This simplifies a later identification of loop file names
                                                                                                   commit
when querying the loop devices.
                                                                                                   message
Co-Author: Matthias Koenig <mkoenig@suse.de>
                                                             tags
Signed-off-by: Matthias Koenig <mkoenig@suse.de>
Signed-off-by: Karel Zak <kzak@redhat.com>
mount/Makefile.am |
                                                                                                    diffstat
mount/lomount.c | 14 +++++++++--
2 files changed, 14 insertions(+), 4 deletions(-)
index 57a5af8..46bcb5a 100644
ago -25,8 +25,8 @@ umount LDFLAGS = $(SUID LDFLAGS) $(AM LDFLAGS)
                                                                                                    patch
 swapon SOURCES = swapon.c swap constants.h $(utils common)
 losetup SOURCES = lomount.c sundries.c xmalloc.c realpath.c \
 losetup CPPFLAGS = -DMAIN $(AM CPPFLAGS)
 mount LDADD = $(LDADD common)
index cea3aed..b3c16fb 100644
 a -24,6 +24,7 aa
#include "nls.h"
#include "sundries.h"
#include "xmalloc.h"
##include "realpath.h"
#define SIZE(a) (sizeof(a)/sizeof(a[0]))
                                                                                                          44.0-1
```

## Send patches by e-mail

```
git send-email [options] <file|dir>
```

Takes the patches given on the command line and emails them out.

- no attachments
- no broken patch format
- correct subject line

```
$ git send-email --to "God <father@heaven.com>" \
                 ~/0001-make-this-world-better.patch
```

## **Browsing changes**

```
git log shows commit logs
```

git show shows one or more objects (blobs, trees, tags and commits)

git blame shows what revision and author last modified each line of a file

git whatchanged shows logs with difference each commit introduces

```
$ git log v2.5..
                                      # commits since v2.5
$ git log test..master
                                      # commits reachable from master
                                               but not test
$ git log --since="2 weeks ago"
                                     # commits from the last 2 weeks
$ git log Makefile
                                      # commits which modify Makefile
$ git log --pretty=format:"%h [%an]"
                                     # commit log in format
                                               "sha-1 [Author Name]"
$ git blame -L 10,15 foo.c
                                     # who modified code between lines
                                        10 and 15
$ git show c1a47c171b
                                     # shows selecte object (commit)
```

#### **Gitweb**

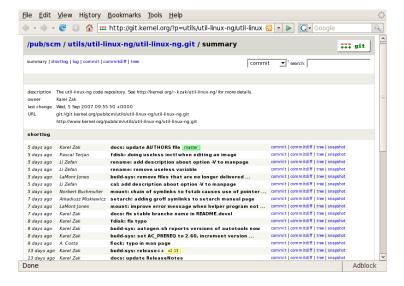

#### References

- Git User's Manual
  - http://www.kernel.org/pub/software/scm/git/docs/user-manual.html
- A tutorial introduction to git

  http://www.kernel.org/pub/software/scm/git/docs/
  tutorial.html
- The perfect patch
  http://www.zip.com.au/~akpm/linux/patches/stuff/
  tpp.txt

## The end.

Thanks for listening.